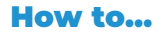

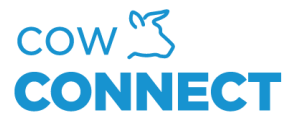

# Install CowConnect Application on your Android Device

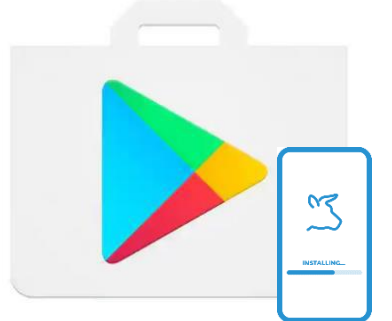

# Step 1

From the home screen, tap App Store

# Step 2

Press the search bar in the top and type in "CowConnect"

# Step 3

Scroll and find the right one

# Step 4

Tap the app – tap "Install"

# Step 5

As soon as your device is done installing the app, you can login

Note! If prompted, sign into the iTunes Store to complete the install.

#### CowConnect Contact Details:

[www.cowconnect.net](http://www.cowconnect.net/) [sales@cowconnect.net](mailto:sales@cowconnect.net) +45 30 74 00 50